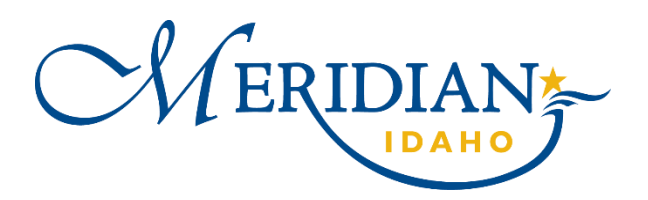

# Community Development Block Grant (CDBG) Reimbursement Request Guide

The City of Meridian utilizes ZoomGrants to administer Community Development Block Grant (CDBG) funding. Those interested in applying to administer a CDBG project will access ZoomGrants to submit a Letter of Intent and application for funding. Once applications have been vetted, scored, and approved, subrecipients will utilize ZoomGrants to request reimbursement for eligible activities and to complete the required progress reports.

This guide will assist subrecipients in submitting reimbursement requests. Subrecipients will receive an email to update them when a request has been submitted, denied, or returned for additional information.

For additional questions, contact Crystal Campbell, the Community Development Program Coordinator a[t ccampbell@meridiancity.org](mailto:ccampbell@meridiancity.org) or (208) 489-0575.

## Step 1: Initiate Reimbursement Request

Start at the home screen after you have logged into your ZoomGrants account.

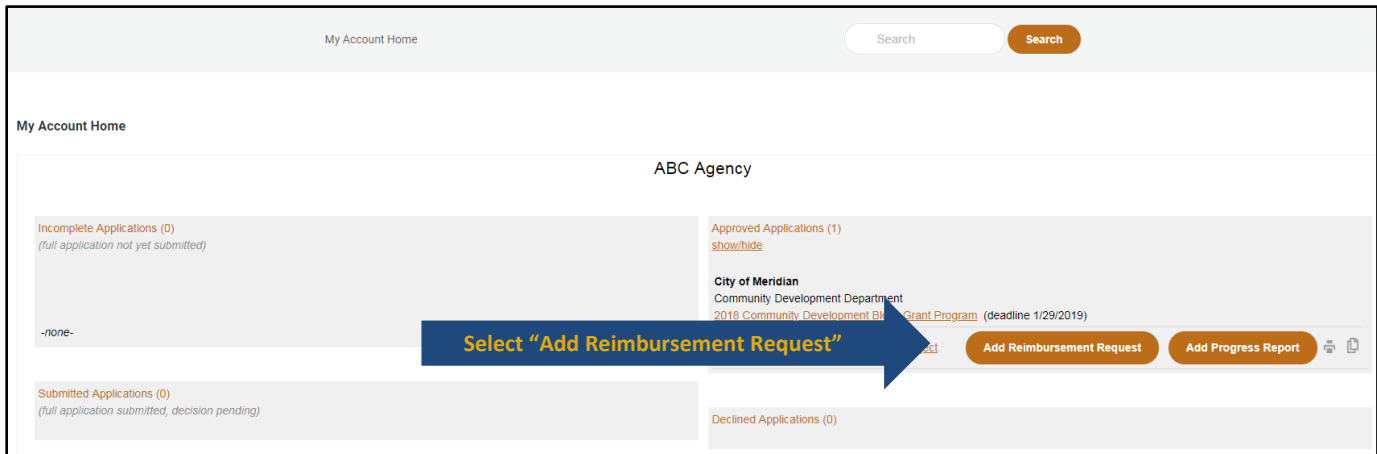

## Step 2: Complete Reimbursement Request Form

A separate window will pop up with your invoice. Complete all fields on the left under "Reimbursement Request" as shown in the blue box below. The right side will be completed by CDBG staff.

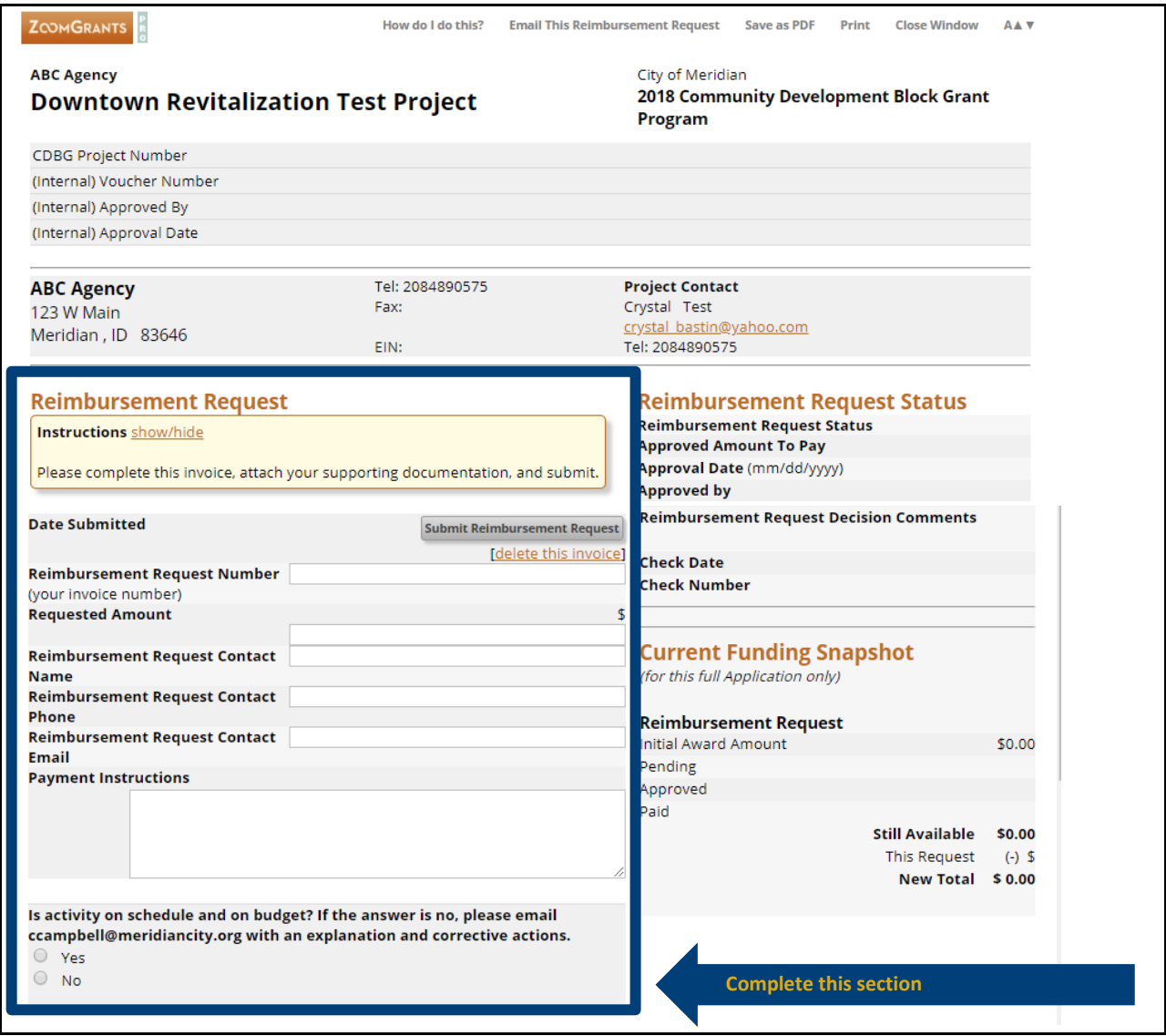

### Explanation of Required Fields

- **Reimbursement Request Number:** enter the number of reimbursements you have requested (e.g. the first request would be 1, the second would be 2)
- **Requested Amount:** total eligible expenses you are requesting for this reimbursement
- **Reimbursement Request Contact Information:** name, phone, and email of the person responsible for the reimbursement request
- **Payment Instructions:** Only complete if there is something unusual about a receipt or if the amount requested differs from the total of the receipts/invoices.

2

 **Is activity on schedule and on budget?** Select yes or no. If the answer is no, email [ccampbell@meridiancity.org](mailto:ccampbell@meridiancity.org) with an explanation and corrective actions.

## Step 3: Upload Supporting Documentation

All supporting documentation for the total amount requested must be uploaded. Please refer to your subrecipient agreement for a full list of required documentation.

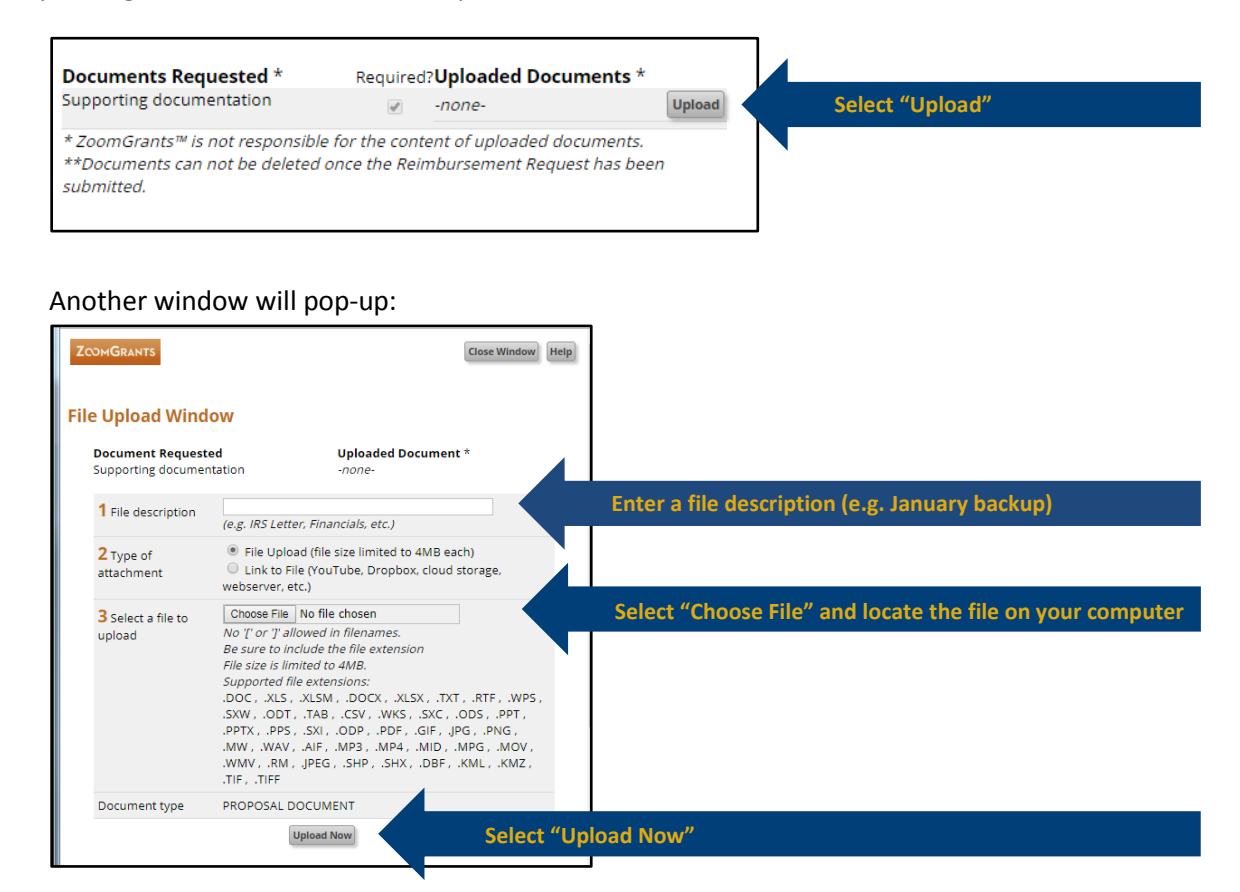

**Reimbursement Request Status Reimbursement Request Status** 

**Reimbursement Request Decision Comments** 

**Still Available** 

This Request (-) \$ 1,000.00 **New Total** 

**Current Funding Snapshot** 

(for this full Application only)

**Reimbursement Request** 

**Initial Award Amount** 

Pending

Approved Paid

**Approved Amount To Pay** Approval Date (mm/dd/yyyy)

**Approved by** 

**Check Date** 

**Check Number** 

Close the window when you have uploaded all of the required documents.

100

**Crystal Tes** 

208-489-057

## Step 4: Review Reimbursement Request

Verify the requested amount and the Current Funding Snapshot.

Submit Reimbursement Request [delete this invoice]

crystal\_bastin@yahoo.co

### **Current Funding Snapshot Definitions**

#### **Initial Award Amount**

*Amount initially awarded to subrecipient*

**Pending** *Request being processed*

#### **Approved**

*Request passed initial review; submitted to Finance Department for payment*

#### **Paid**

\$5,000.00

\$5,000.00

\$4,000.00

*Finance Department has issued payment*

**Review for accuracy of current and prior**

Please complete this invoice, attach your supporting documentation, and submit.

**requests**

**Payment Instructions** 

**Reimbursement Request** 

Reimbursement Request Number

**Reimbursement Request Contact** 

**Reimbursement Request Contact** 

**Reimbursement Request Contact** 

Instructions show/hide

**Date Submitted** 

**Name** 

Phone

Email

.<br>(your invoice number) **Requested Amount** 

### 3

## <span id="page-3-0"></span>Step 5: Submit Reimbursement Request

Read and accept the certification at the bottom of the reimbursement request.

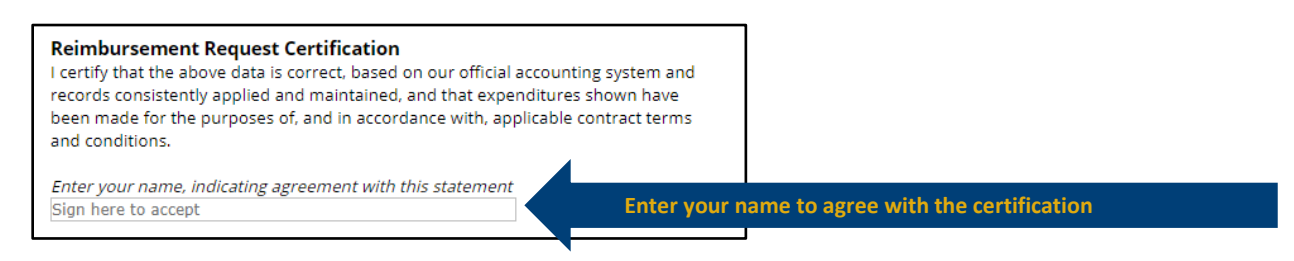

#### Move back to the top of the reimbursement request.

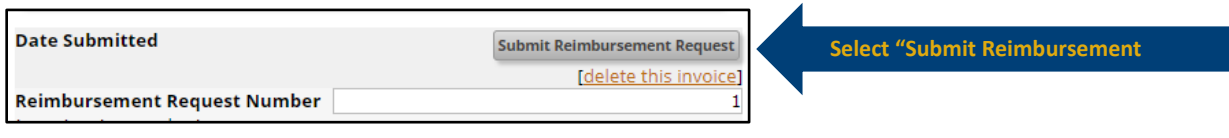

Once submitted, the "Date Submitted" field will populate.

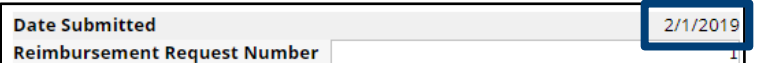

Subrecipient contact listed as the Primary Contact will receive an email verification from ZoomGrants.

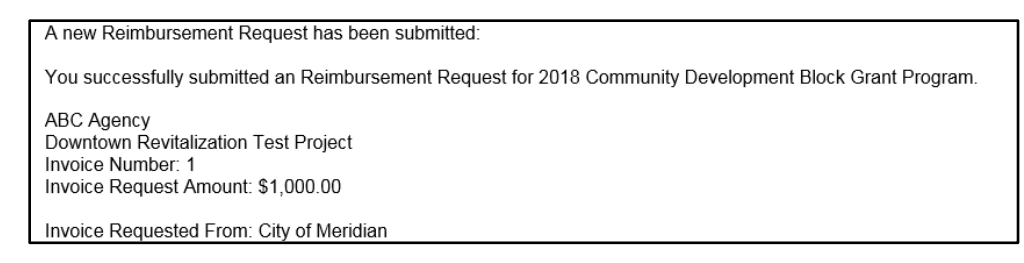

## Step 6: Reimbursement Request Processing

The Community Development Program Coordinator will receive an email notification of the reimbursement request. The request will be reviewed, processed, and submitted to the Finance Department, who will complete a secondary review and issue payment. New vendors will be required to submit a W9 prior to payments being made. The City will issue payment within thirty (30) calendar days of the subrecipient submitting a complete request. *NOTE: if all documentation is not submitted or requests for additional documentation have not been responded to, the request is not complete.*

### Reimbursement Approved

Subrecipient will not need to complete any further actions. Payment will be issued based on method selected (i.e. check or direct deposit).

### Reimbursement Denied

If the request does not meet the criteria of the subrecipient agreement (e.g. ineligible activity, requesting more funding than available) the request will be denied. Subrecipient will receive an email and will be able to submit a new request if appropriate.

4

### Reimbursement Returned to Subrecipient

If the request meets the criteria of the subrecipient agreement, but additional information is necessary the Community Development Program Coordinator will return the reimbursement request to the subrecipient. The subrecipient will be notified the request has been returned and will be required to login to ZoomGrants to review the cause and submit the requested information.

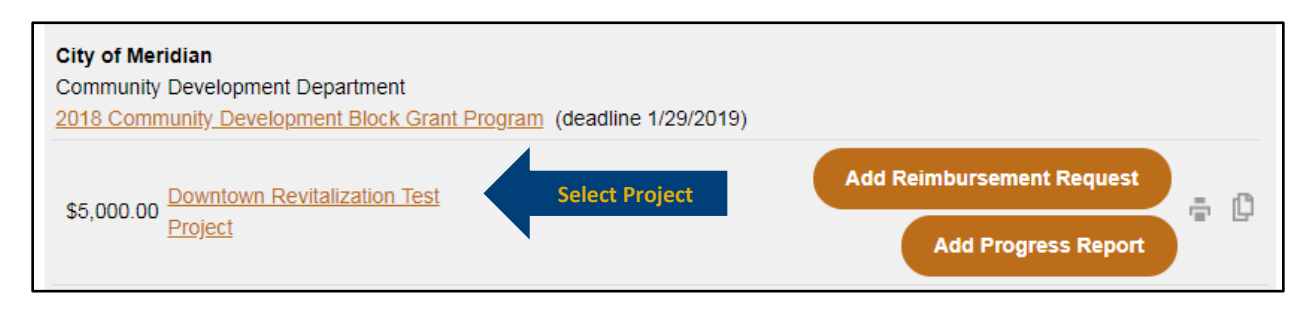

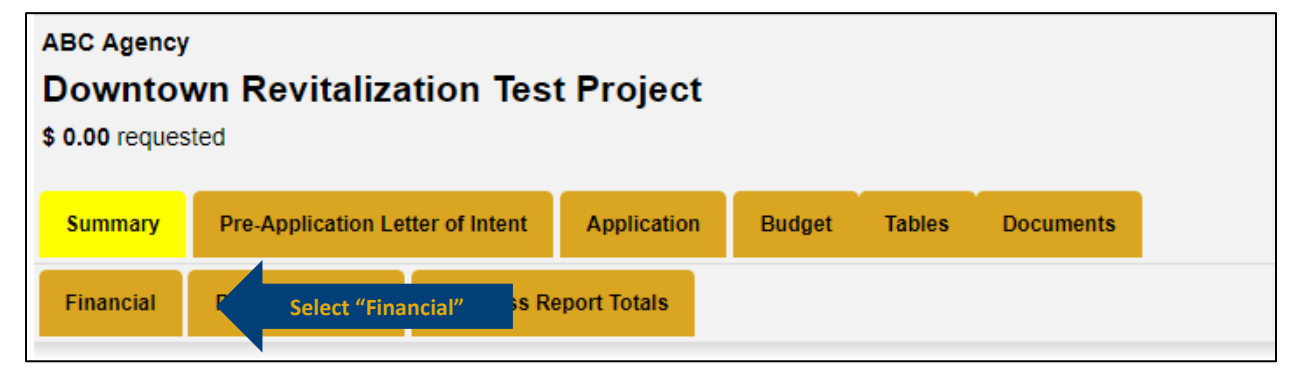

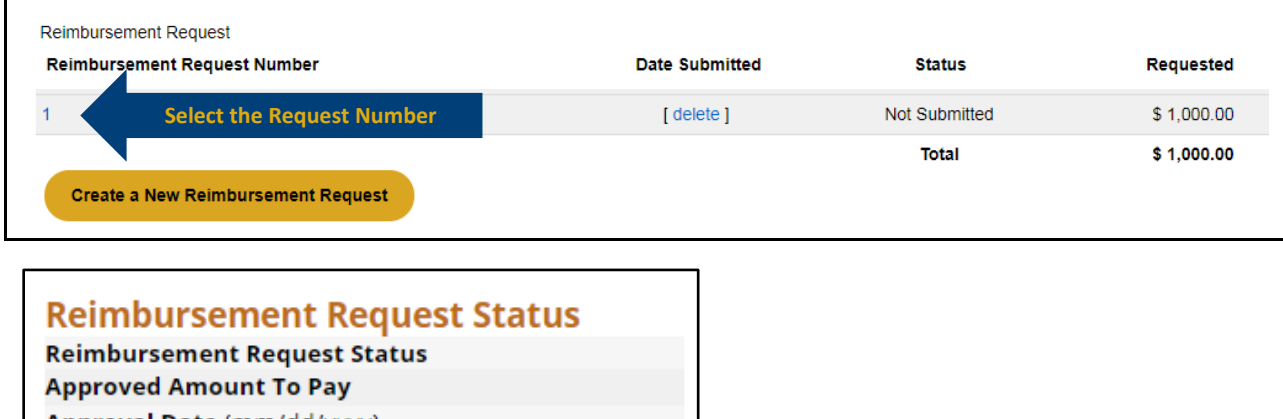

Approval Date (mm/dd/yyyy) **Approved by Reimbursement Request Decision Comments** 

**Review comments and update as necessary**

an dia any kaominin **Check Number** 

Sign and re-submit the request as shown i[n Step 5.](#page-3-0)

Submit detailed invoice for 123 Construction.

**For additional resources, please visit [https://meridiancity.org/cdbg.](https://meridiancity.org/cdbg)**